### **Handleiding**

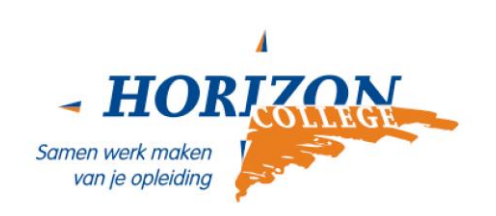

# **Eerste keer inloggen op je Horizon account:**

## **activeer je Horizon account**

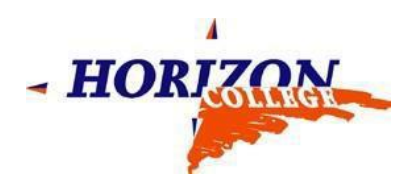

#### **Algemeen**

Volg de stappen in deze handleiding en je hebt jouw Horizon account geactiveerd! Het is belangrijk om alle stappen te doorlopen. Tip: bekijk ook het instructiefilmpje op de website!

#### **Stap 1 Login op portal.office.com**

Navigeer naar [portal.office.com](https://www.office.com/?auth=2&home=1) om jezelf aan te melden. Login met **\*studentnummer\***@student.horizoncollege.nl. Vul in plaats van \*studentnummer\* jouw eigen studentnummer in! Je hebt jouw account ontvangen per mail.

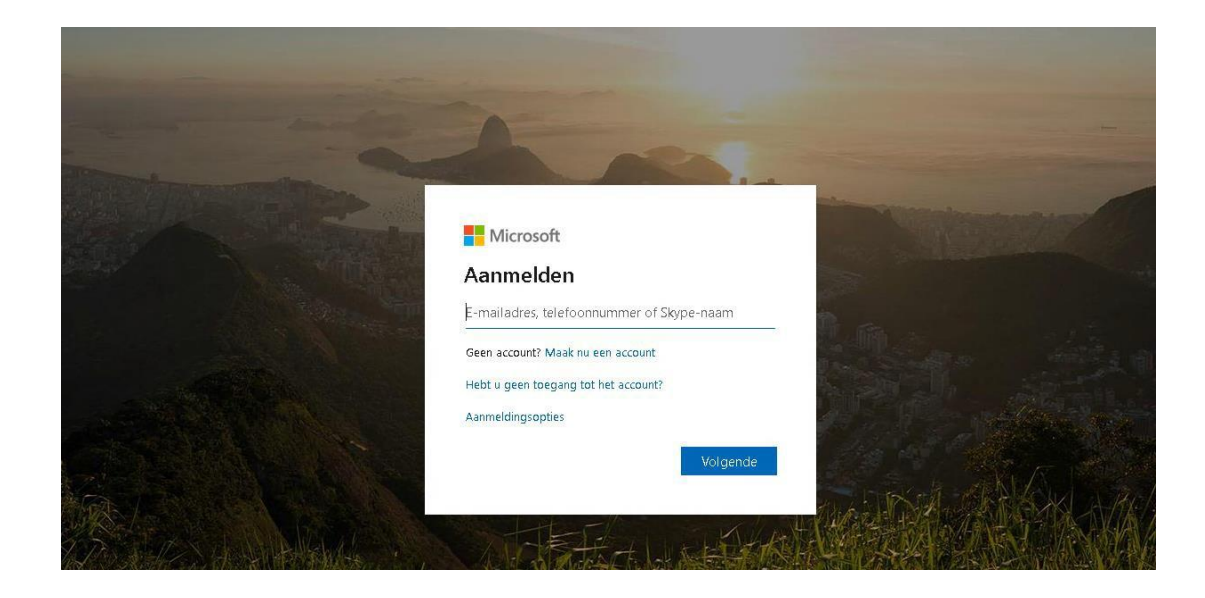

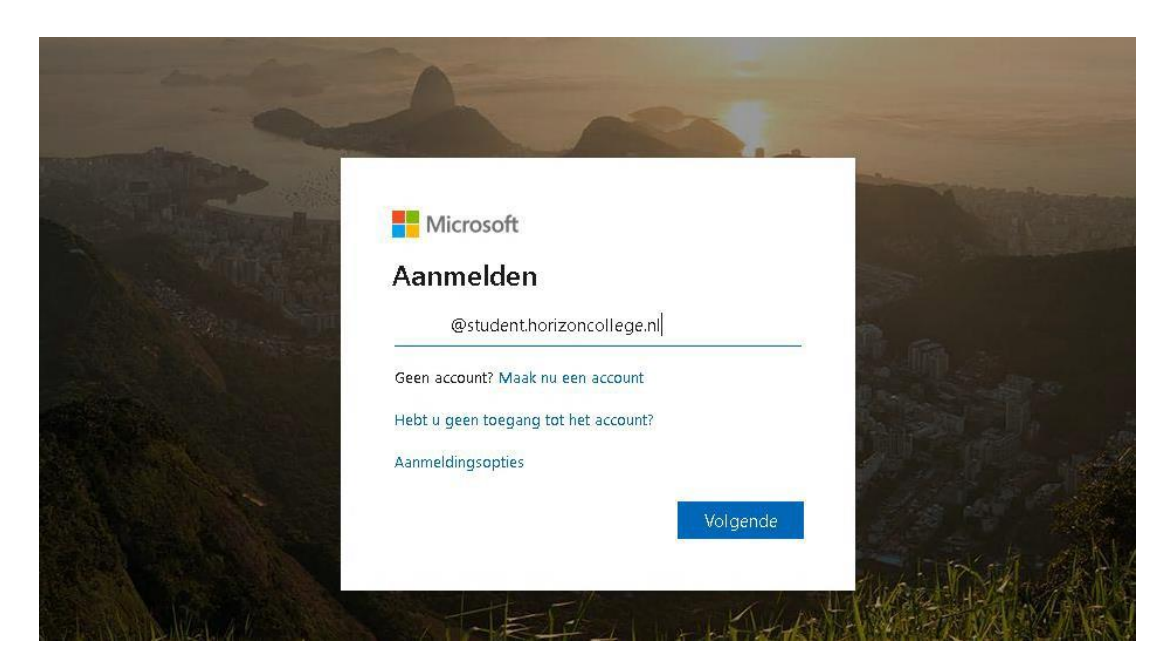

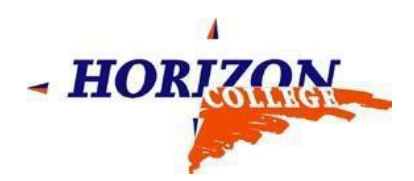

Wanneer je het onderstaande scherm ziet vul je hier nogmaals je Horizon account in (**\*studentnummer\***@student.horizoncollege.nl) met het bijbehorende wachtwoord. Dit tijdelijke wachtwoord heb je in een mailbericht ontvangen.

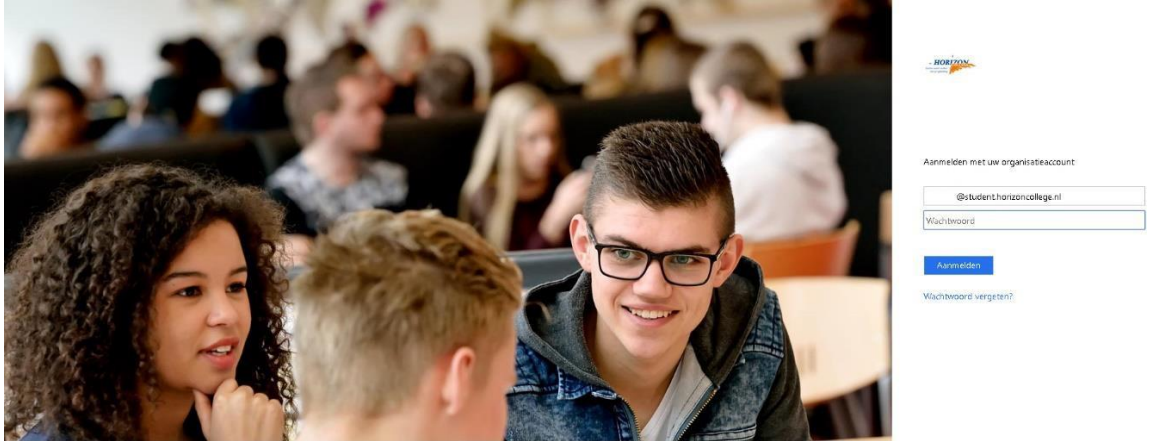

Weet je jouw Horizon account niet of ben je het tijdelijke wachtwoord kwijt? Meld je dan bij de balie van het Servicepunt of neem contact op met de studentenhelpdesk via [studentenhelpdesk@horizoncollege.nl.](mailto:studentenhelpdesk@horizoncollege.nl) 

Bellen kan ook: 072 – 547 6860, maandag t/m vrijdag tussen 8.15 en 16.30 uur.

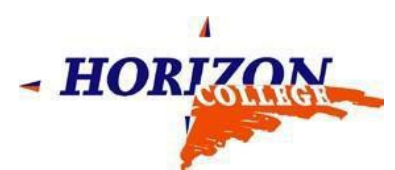

#### **Stap 2 Beveilig je account met behulp van meer informatie (mobiel of e-mail)**

Wanneer je je wachtwoord hebt ingevuld vraagt Microsoft je account te beveiligen. Doe dit met behulp van een mobiel telefoonnummer of privé e-mailadres.

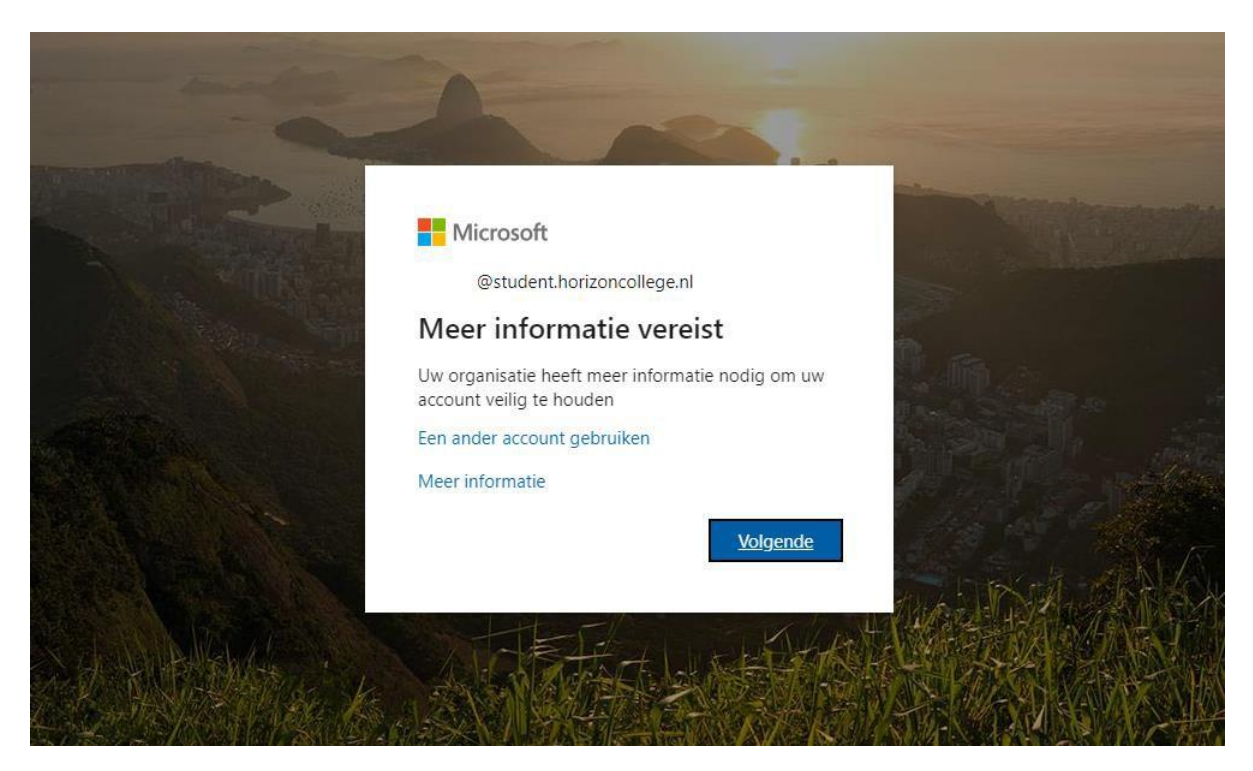

Kies in het onderstaande scherm of je een mobiel nummer wilt gebruiken of een privé e-mailadres.

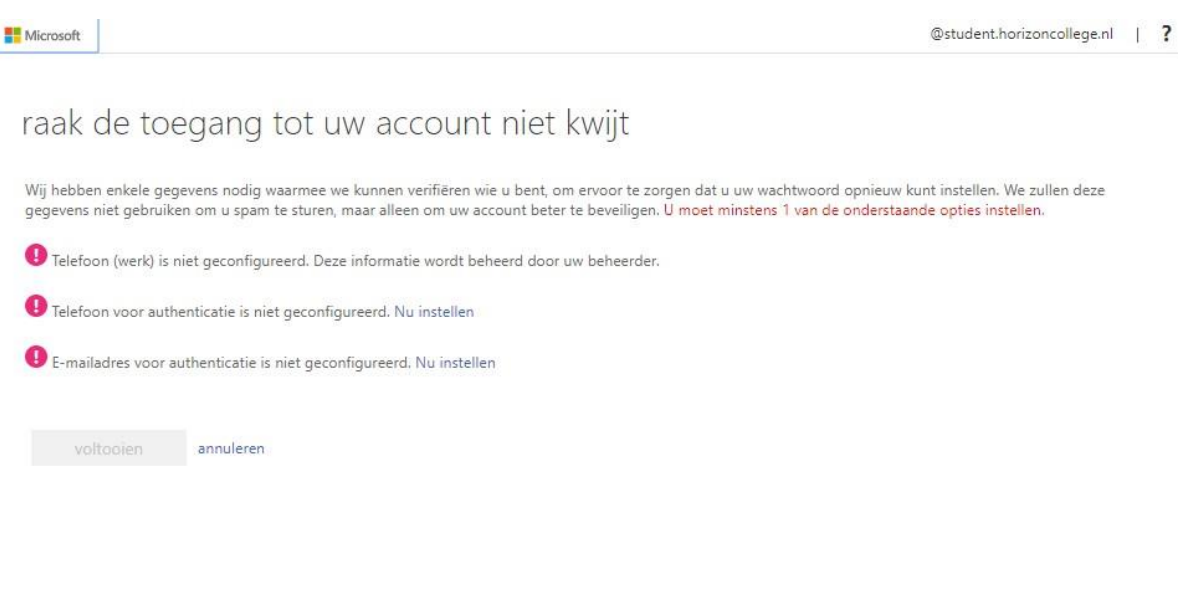

@2019 Microsoft Juridisch | Privacy

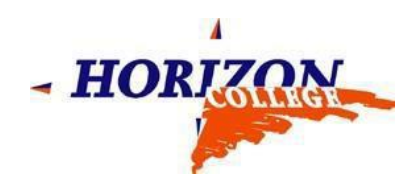

#### In dit voorbeeld is er gekozen voor een beveiliging per mobiel.

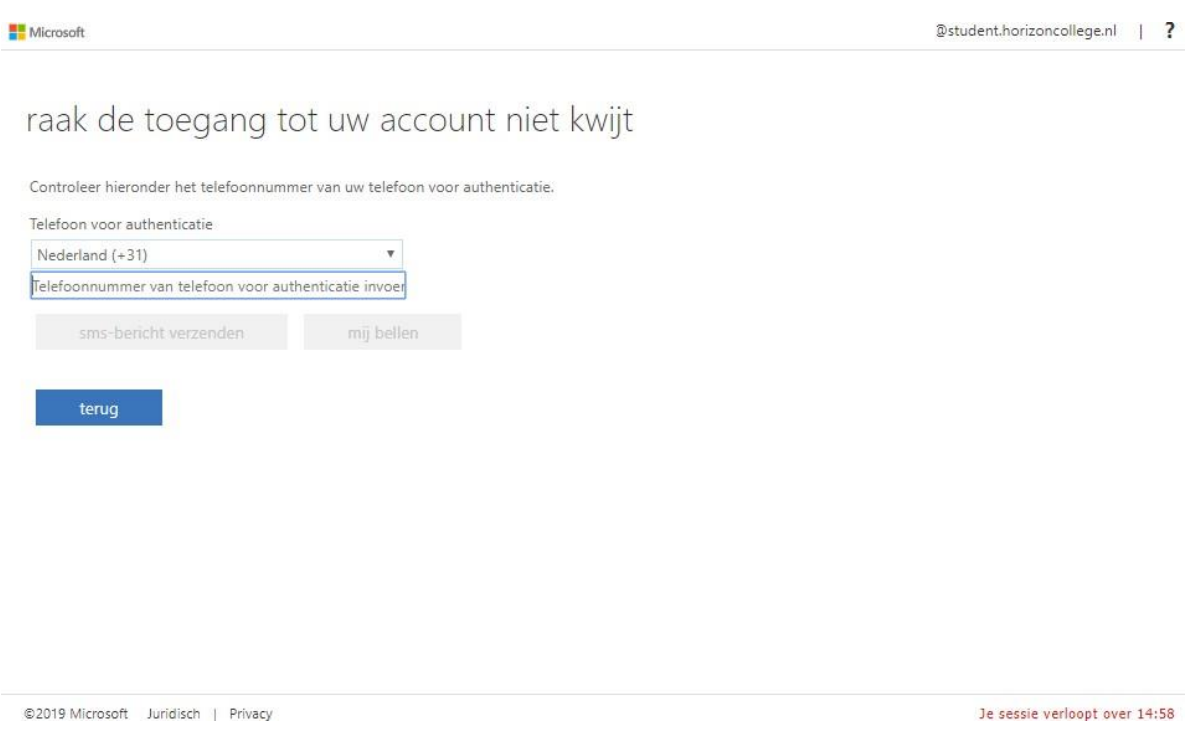

Wanneer je je mobiele nummer hebt opgegeven ontvang je een SMS bericht van Microsoft met een verificatiecode. Vul hiervervolgens de verificatiecode in en klik op 'Verifiëren'.

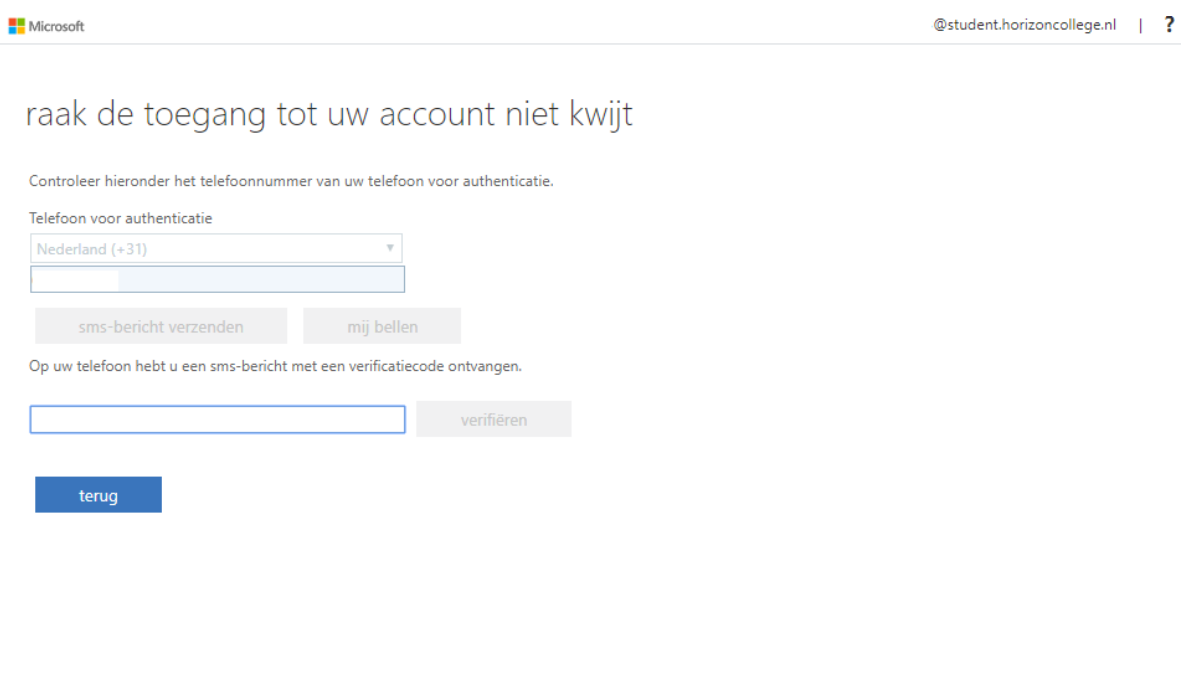

@2019 Microsoft Juridisch | Privacy

Je sessie verloopt over 14:57

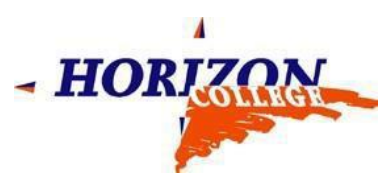

Indien gewenst mag je een privé e-mailadres opgeven. Je bent verplicht één van de twee te kiezen.Wanneer één van de twee vinkjes groen is, klik je op 'Voltooien'.

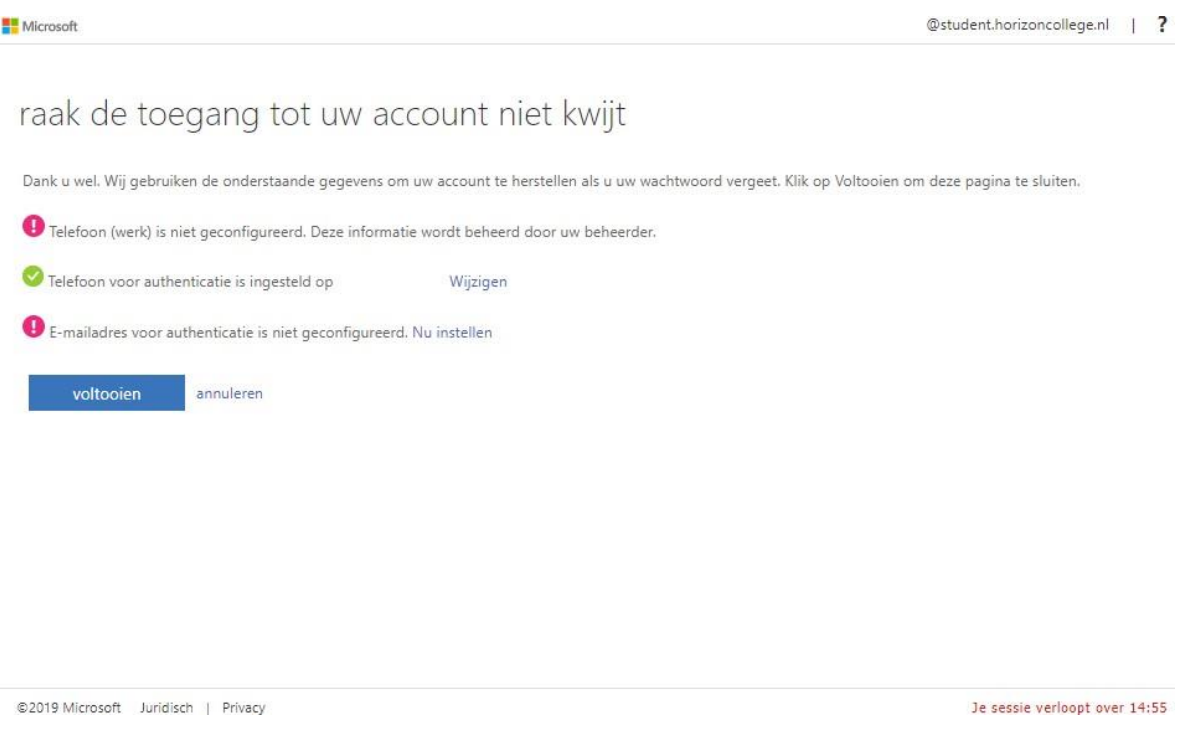

Als je alle stappen hebt doorlopen, is jouw Horizon account geactiveerd!

### **Heb je vragen?**

Meld je dan bij de balie van het Servicepunt op school. Je kunt ook contact opnemen via [studentenhelpdesk@horizoncollege.nl.](mailto:studentenhelpdesk@horizoncollege.nl) Bellen kan ook: 072 – 547 6860, maandag t/m vrijdag tussen 8.15 en 16.30 uur